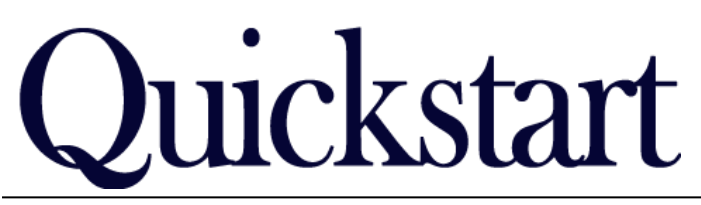

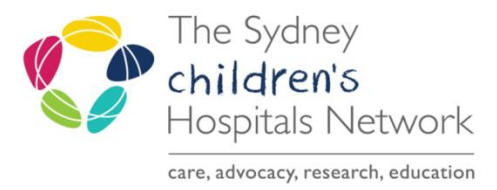

# *How to Enter Patient Notes IT/eMR Training & Support*

### *Patient Progress Notes*

Ad Hoc Forms contains several rehab forms for entering consult notes and details for certain clinics and Allied Health consults. The available forms include:

- Rehab2Kids Case Management Notes
- Rehab2Kids Limb Clinic Notes
- Rehab2Kids Clinical Psychology Notes
- Rehab2Kids Neuropsychology Notes
- Rehab2Kids Nursing Notes
- Rehab2Kids Medical Notes
- Rehab2Kids Physiotherapy Notes
- Rehab2Kids Social Work Notes
- Rehab2Kids Occupational Therapy Notes
- Rehab2Kids Speech Pathology Notes
- Rehab2Kids Spinal Spina Bifida Clinic
- Rehab2Kids Botulinum Toxin Clinic (and Review)
- Rehab2Kids General Outcomes & Assessments

These forms contain areas for entering free text comments and scores for various tests and assessments. Each form includes a referrals and actions page for referring the patient to other rehab services if needed; a page for ABF statistics and billing information; and a page for compensable billing through CTP or LTCS.

### Doctor Documentation

For Limb Clinic, Spinal and Spina Bifida Clinic, and Botulinum Toxin Clinic, complete the appropriate form to document details of the clinic. The below forms also include ABF statistics and referral pages:

- Rehab2Kids Limb Clinic Notes.
- Rehab2Kids Spinal and Spina Bifida Clinic.

AdHoc

*Information:* For detailed information on the Botox clinic forms and workflow, please see the Botox Clinic Quickstart on [Learning.kids.](http://elearning.schn.health.nsw.gov.au/?page=home%20)

For all other clinics or consultations, there are several forms that may be required. You can still dictate any report or letter as usual for uploading to PowerChart, but other forms that need to be completed may include:

### Rehab2Kids Medical Classification

o This form captures diagnostics codes, classifications and assessment scores. It must be completed for every patient. This form does not contain a statistics section which will need to be completed separately.

#### Rehab2Kids Referrals and Statistics

- o Complete this form to record ABF statistics if you have not completed stats in a different form for the patients visit.
- Rehab2Kids General Outcomes & Assessments
	- $\circ$  Complete this form if any assessments need to be recorded for the patient. This form does not contain a statistics section which will need to be completed separately.

 $\sqrt{}$  Triage Problem List Referrals & Actions

> Intellectual Function Attention Referrals & Actions Statistics & Billing

# *Referrals & Actions Page*

This page of the form allows you to request an appointment, refer the patient to other clinics and document the need for particular health professionals.

Please refer to the Referrals and Actions Quickstart for instructions on completing this form (Insert link once finalised).

### *Statistics & Billing Page*

This is the page where you enter your ABF information and Billing information for your patient. Completion of this page is mandatory to be able to sign off the form. Some information is carried across from other forms or pages. Please check that the information is correct.

Please refer to the Statistics and Billing for instructions on completing this form (Insert link once finalised).